## GoQSystem

受注管理画面・機能について その他 変換設定 お支払い方法

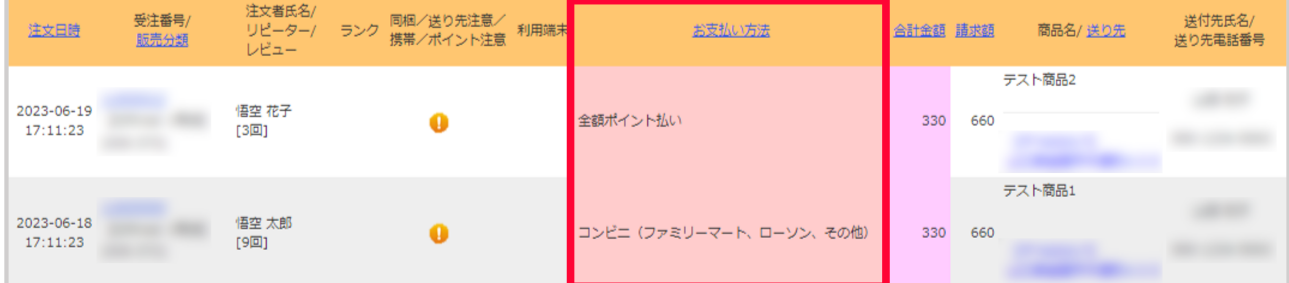

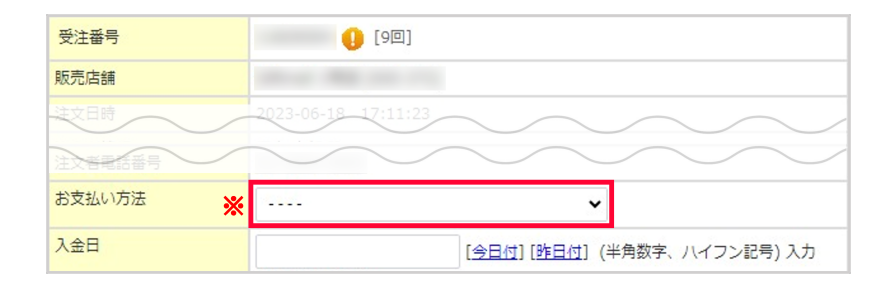

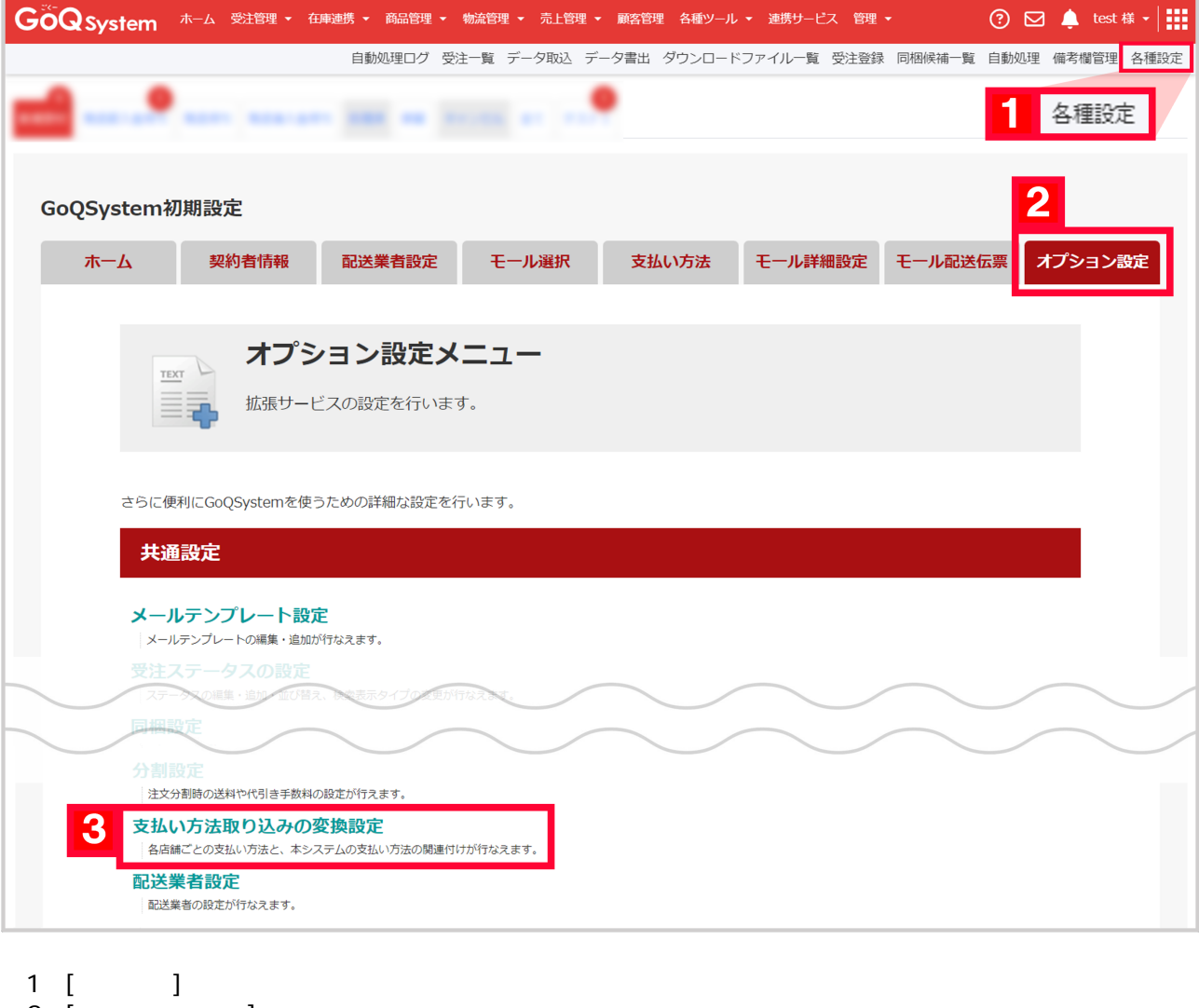

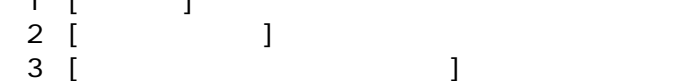

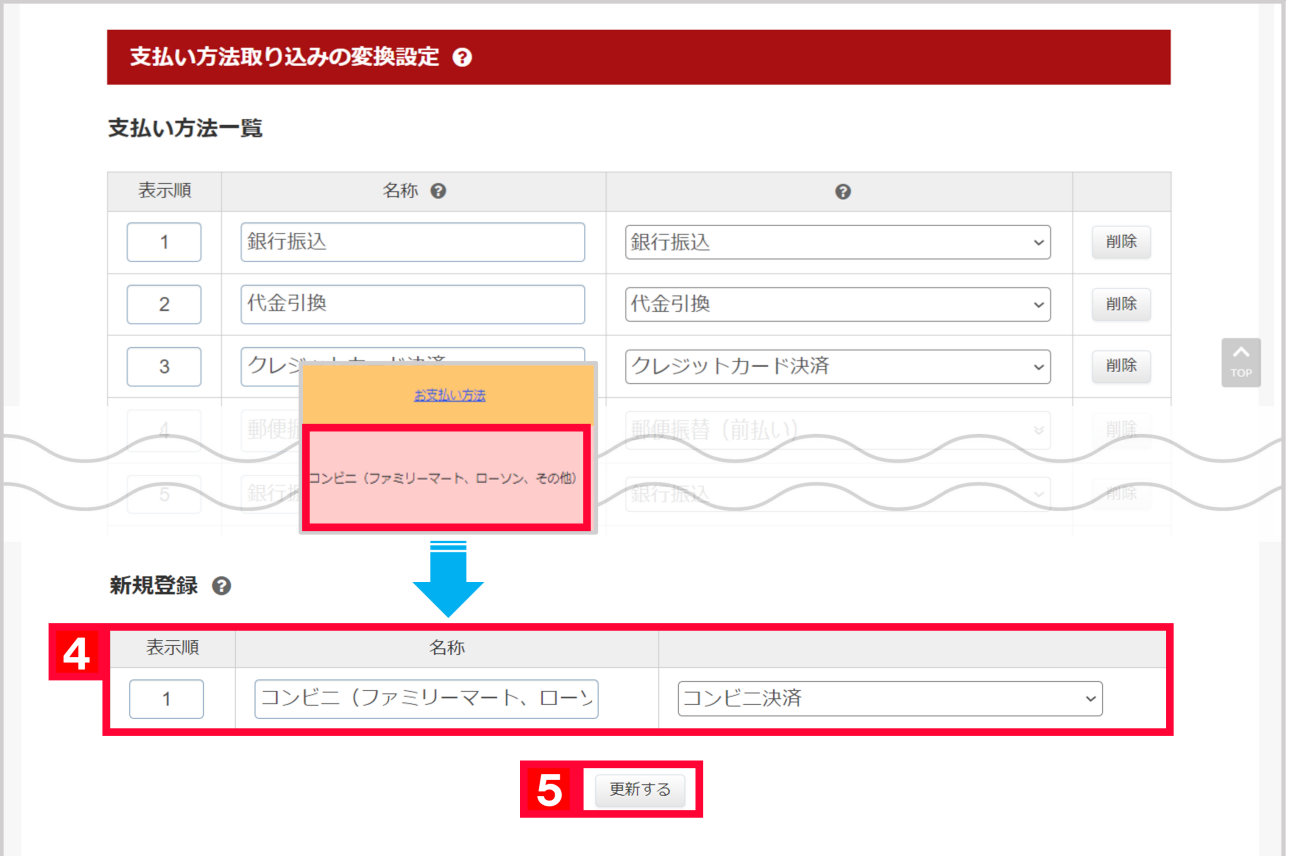

 $\overline{4}$ 

【5】[更新する]をクリックします。